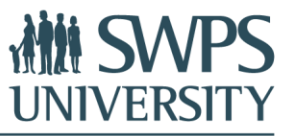

## **ACCOMMODATION BOOKING THROUGH PEPE HOUSING**

Accommodation booking is processed through an online portal <https://pepehousing.com/university-accommodation/swps> or https://pepehousing.com/.

1. To book a room or a flat, go to<https://pepehousing.com/university-accommodation/swps> or <https://pepehousing.com/>

2. Click on the room or the flat that you like.

3. Select the dates of your stay and click on the "Pre Book Now" button.

4. You will be asked to create an account. Provide the required information, such as your first and last name, e-mail address and password, and click the "Sign-up" button or login by Gmail or Facebook. Remember to confirm your e-mail address by clicking a confirmation link that will be sent to you via e-mail from Pepe Housing service.

5. Once you confirm your e-mail address, you will be redirected to a booking form. Please fill in all the required information. Remember that at this step you can use SWPS promo code to receive a 15% booking fee discount. Next, click the "Continue" button.

6. Once you submit your booking, the landlord has 24 hours to accept or decline it.

7. If the landlord accepts the booking, you have 48 hours to pay the first month rent + the booking fee. You can pay online, using a bank card on the Pepe Housing website, or via a bank transfer.

8. Once the payment is finalized, you will receive the landlord's full contact details to schedule your check in and sign the lease contract. You can also request a booking confirmation from Pepe Housing.